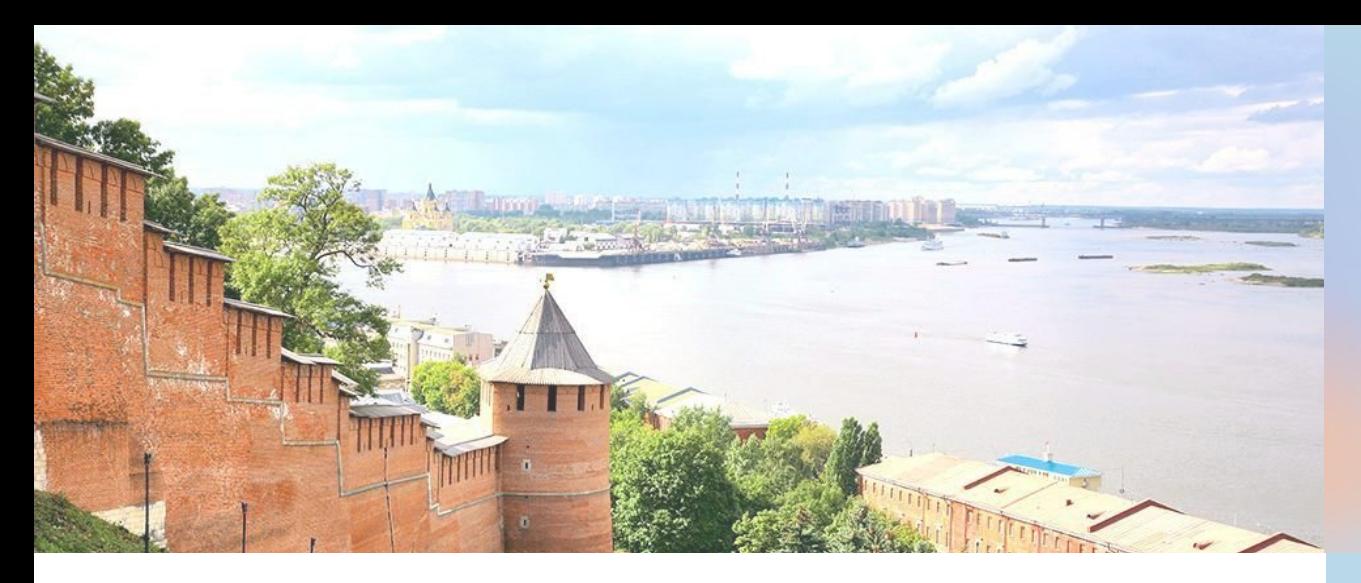

## **Карта жителя Нижегородской области**

Инструкция по заполнению отчета о сотрудниках, переведенных на удаленный режим работы.

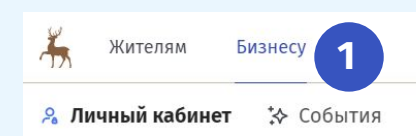

← Назад | Главная → Для бизнеса

## Все для бизнеса и организаций

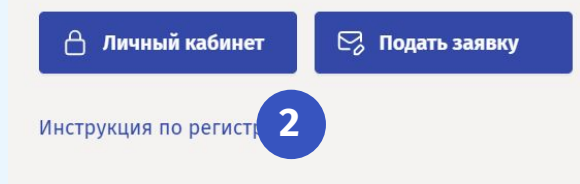

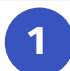

Авторизуйтесь или зарегистрируйтесь на портале "Карта жителя Нижегородской области" и зайдите в раздел "Бизнесу"-"Личный кабинет".

Нажмите на кнопку "Личный кабинет" для перехода в панель управления организацией.

**2**

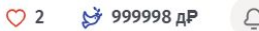

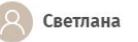

Для получения доступа к функционалу подачи заявок, перейдите к сведениям об орг

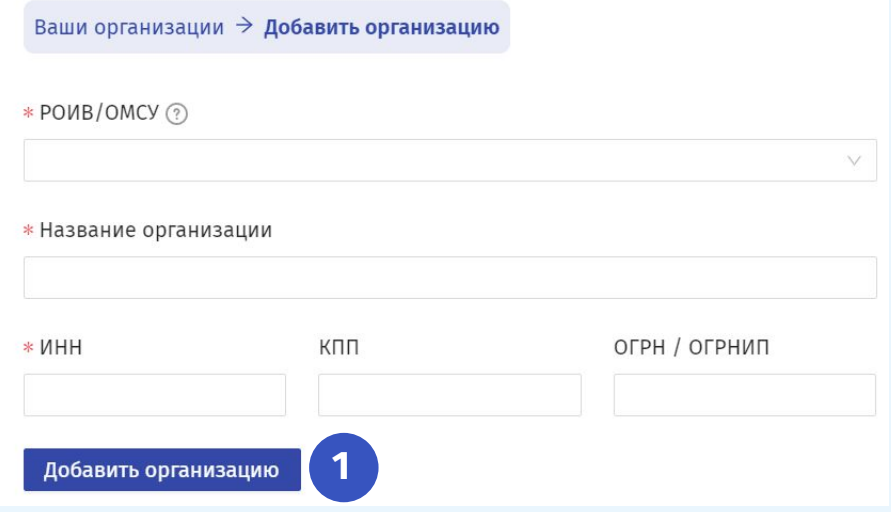

**1**

Если у вас нет добавленной организации, то укажите все необходимые поля и нажмите кнопку "Добавить организацию".

**2**

После добавления организации, нажмите кнопку "Перейти" для входа в панель управления организацией.

Для получения доступа к функционалу подачи заявок, перейдите к сведениям об организации. При отсутствии организации - добавьте её.

## Ваши организации

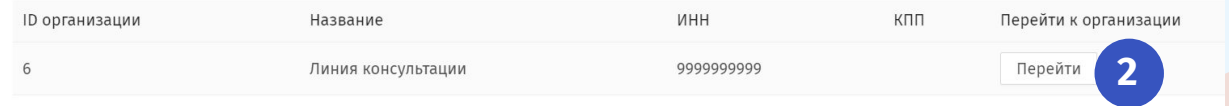

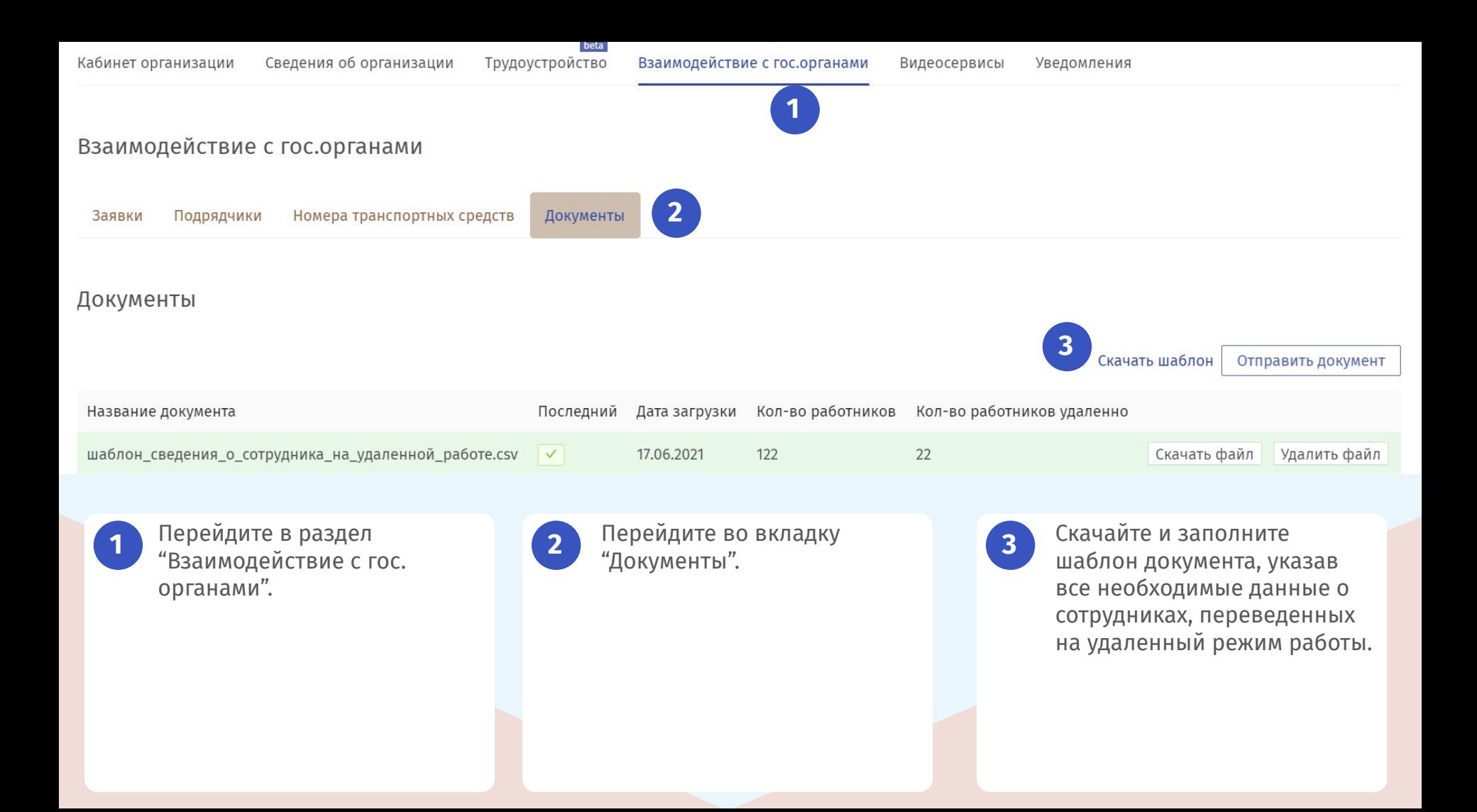

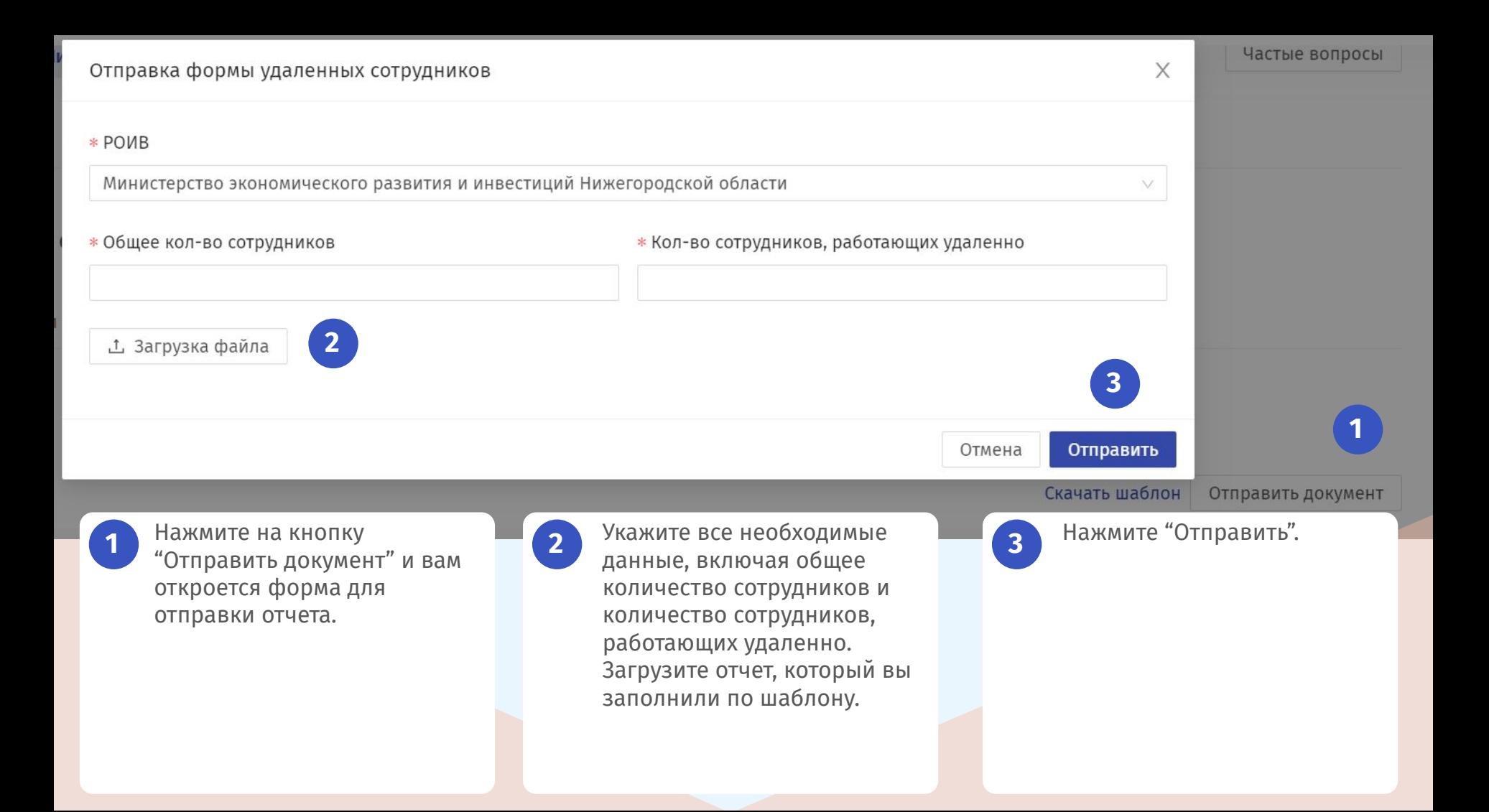

## СПАСИБО ЗА ВНИМАНИЕ

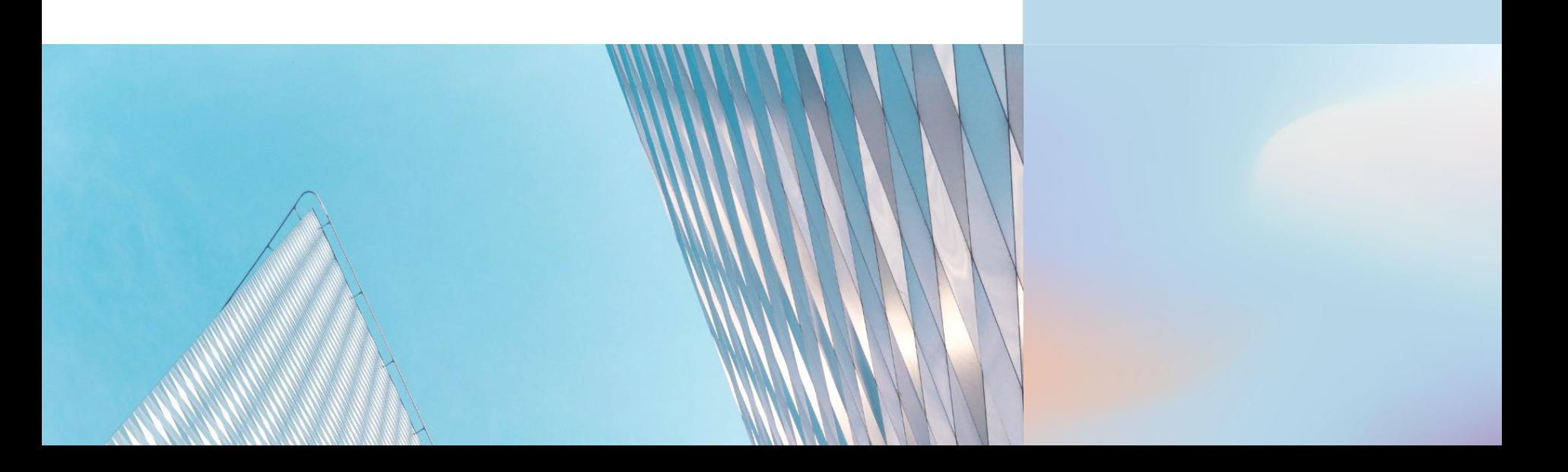